# **SCOUT**BOOK

Scoutbook is the BSA's online unit management tool and helps Scouts, parents, and leaders track advancement and milestone achievements along the Scouting trail.

Units have been utilizing this tool with great success across the council! So much so, that **beginning March 1st, physical advancement forms will no longer be collected at the Scout Shop**! Units should mange all of their advancement right online at [Scoutbook.com](http://www.scoutbook.com/)

Units can easily manage a Scout's advancement in Scoutbook. By clicking on the Scout's name, then Advancement, families and connected leaders can see their current rank and its requirements. They can also view any Merit Badges earned or their progress. Scouts and units can even initiate the start of a new merit badge!

It is the best, fastest way for a unit to manage their member's awards. It is a very transparent way to track awards all the way through Eagle!

## **2 ways to mark advancement:**

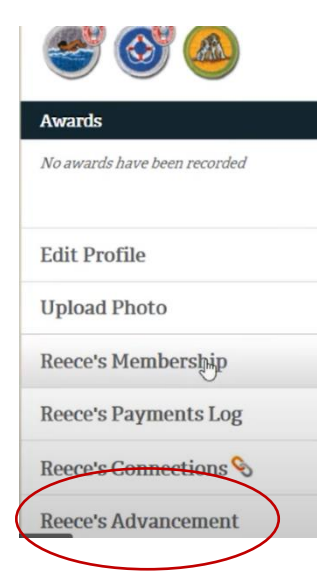

Click on the Scout. Click on Scouts Advancement. There

you can select and approve ranks or individual requirements as well as badges and their requirements.

Tracking becomes a breeze as you can see the date that each requirement was completed.

You can also track which

requirements have been started, completed, approved, and awarded!

Cub Scout parents

can mark objectives that they've helped their Scouts with too! This can be seen as a blue check mark on a white field.

Then leaders can follow up by approving the requirement.

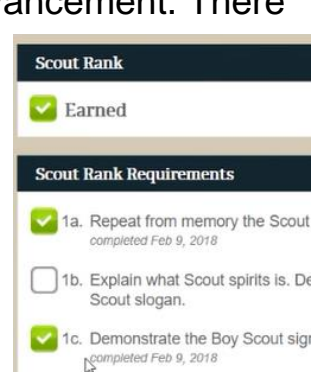

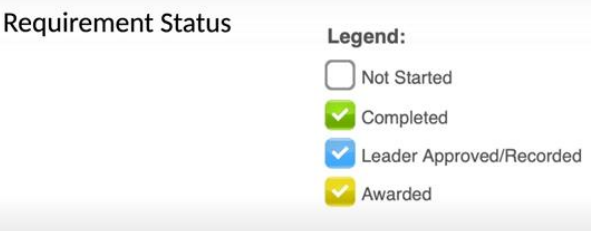

## **Quick Entry**

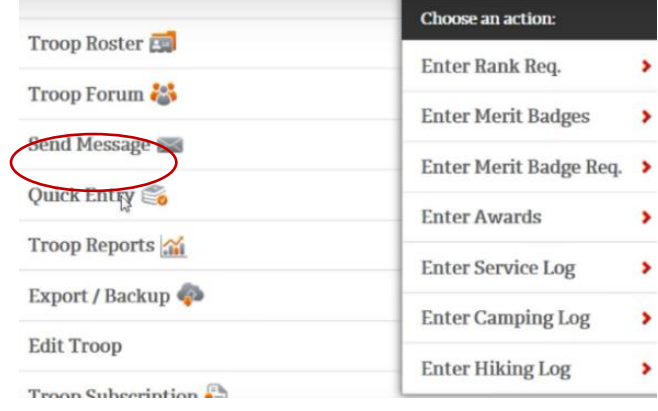

From the Troop or Pack overview select Quick Entry. Choose the type of advancement then enter the requirements completed, the date, then just select all of the Scouts who were present to have it included on their records!

#### It's incredibly easy to add many advancements at once!

### **Managing Merit Badges**

- 1. Click on the Unit >
- 2. Click on the Unit Roster >
- 3. Click on the Scout >
- 4. Click on the Scout's Advancement.

If the merit badge is not listed, go to the bottom of the page and click on Start Another Merit Badge

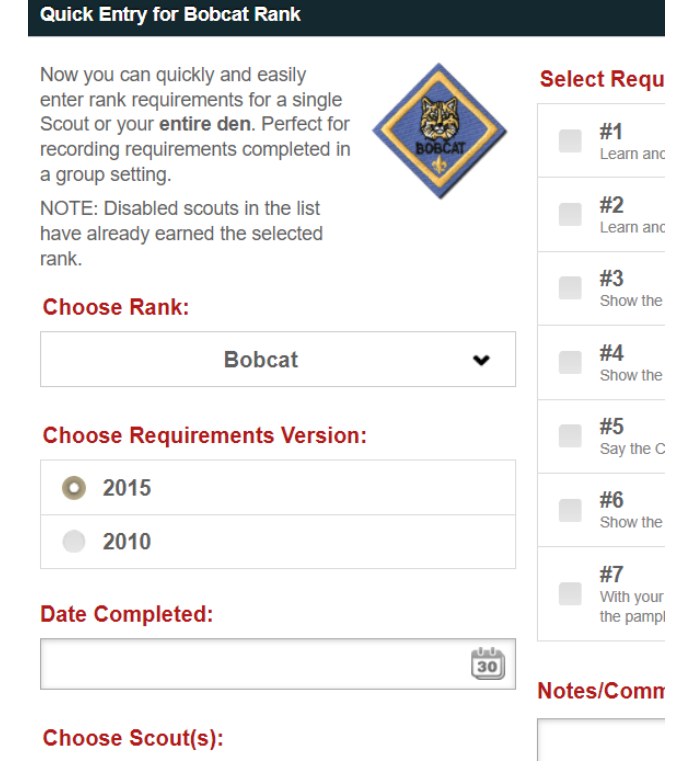

These advancements can be entered by any member of the Unit Key-3, a unit admin, as assigned in Scoutbook, or Key-3 Delegates and Advancement Chairs as assigned in [My.Scouting.org'](http://my.scouting.org/)s Organization Manager.

Find all sorts of helpful information at [http://Help.Scoutbook.org](http://help.scoutbook.org/) .